## Le samedi 1er février 2014

- [Évènement du samedi 1er février 2014](#page--1-0)
	- [Quoi](#page--1-0)
- [Écrivez-nous](#page--1-0)

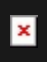

## Le samedi 1er février 2014

## Évènement du samedi 1er février 2014

- 
- 
- 
- 
- 
- 

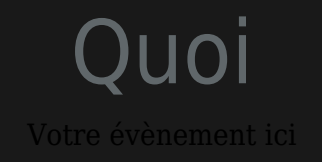

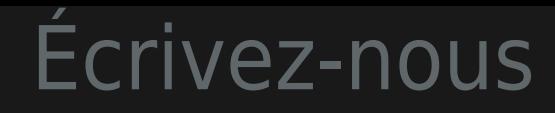

[info at yogapartout.com](mailto:nospam@example.com)

× Surveillez cette page

Vous êtes déjà [inscrit?](tiki-register.php) Si oui, [connectez-vous](tiki-login_scr.php), puis **[surveillez cette page!](https://satoshi.yoga/tiki-index_raw.php?page=******&watch_event=wiki_page_changed&watch_object=******&watch_action=add)** ( )

[Comment me connecter?](https://satoshi.yoga/tiki-index_raw.php?page=Tutoriels#Comment_vous_connecter) Si vous ne savez pas comment vous connecter, [suivez les étapes montrés dans ce vidéo clip](https://satoshi.yoga/tiki-index_raw.php?page=Tutoriels#Comment_vous_connecter)

[Qu'est-ce que ça veut dire](https://satoshi.yoga/tiki-index_raw.php?page=Tutoriels#Comment_quot_suivre_surveiller_quot_une_page_qui_vous_int_resse) "**surveiller cette page**" sur ce site? Si vous ne savez pas comment vous connecter, [suivez les étapes montrés dans ce](https://satoshi.yoga/tiki-index_raw.php?page=Tutoriels#Comment_quot_suivre_surveiller_quot_une_page_qui_vous_int_resse) [vidéo clip](https://satoshi.yoga/tiki-index_raw.php?page=Tutoriels#Comment_quot_suivre_surveiller_quot_une_page_qui_vous_int_resse)

Cela vous permettra de [surveiller les changements](https://satoshi.yoga/tiki-index_raw.php?page=******&watch_event=wiki_page_changed&watch_object=******&watch_action=add) et ajouts effectués sur cette page au fur et à mesure qu'ils sont effectués en recevant par email une notice des changements faits. C'est aussi simple que de [ne pas suivre cette page](https://satoshi.yoga/tiki-index_raw.php?page=******&watch_event=wiki_page_changed&watch_object=******&watch_action=remove) ( [\)](https://satoshi.yoga/******?watch_event=wiki_page_changed&watch_object=******&watch_action=remove). Ça reviens à la même chose que de cliquer sur le petit oeil de surveillance( cet icône: <mark>×</mark>) situé en haut à droite de cet écran.

Enfin, si vous avez tout essayé et que [rien ne fonctionne](https://satoshi.yoga/tiki-view_forum_thread.php?comments_parentId=8&topics_offset=18&topics_sort_mode=lastPost_desc&forumId=1) comme ça devrait, [lisez cet article](https://satoshi.yoga/tiki-view_forum_thread.php?comments_parentId=8&topics_offset=18&topics_sort_mode=lastPost_desc&forumId=1) sur le forum technique et [demandez de l'aide](https://satoshi.yoga/tiki-view_forum_thread.php?comments_parentId=8&topics_offset=18&topics_sort_mode=lastPost_desc&forumId=1)

licité sans scrupu